**Программный комплекс «Квазар»**

# **Модуль «Журнал регистрации фактов противоправных действий»**

**Руководство пользователя**

**Липецк - 2020**

## Оглавление

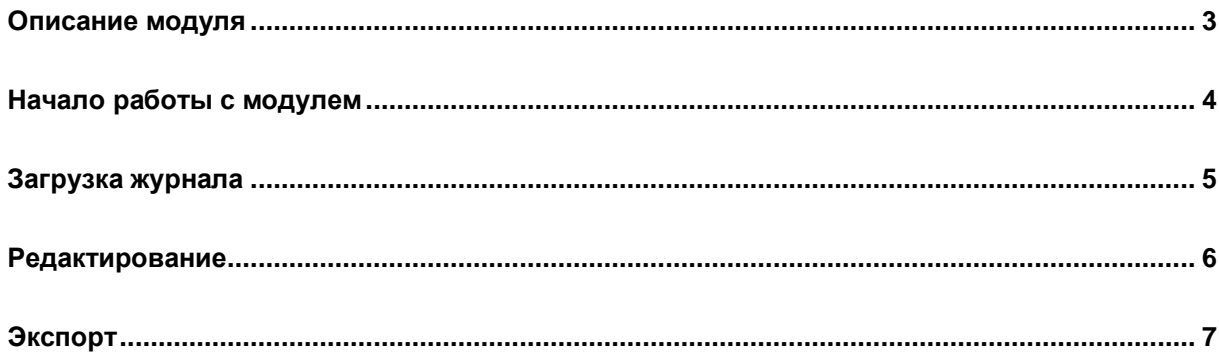

### <span id="page-2-0"></span>**Описание модуля**

Модуль «Журнал регистрации фактов противоправных действий» предназначен для просмотра, редактирования и выгрузки сведений об оповещении правозащитных органов о фактах противоправных действий, внесённых в модуле ЭМК.

## <span id="page-3-0"></span>**Начало работы с модулем**

Зайдите в модуль «Журнал регистрации фактов противоправных действий»

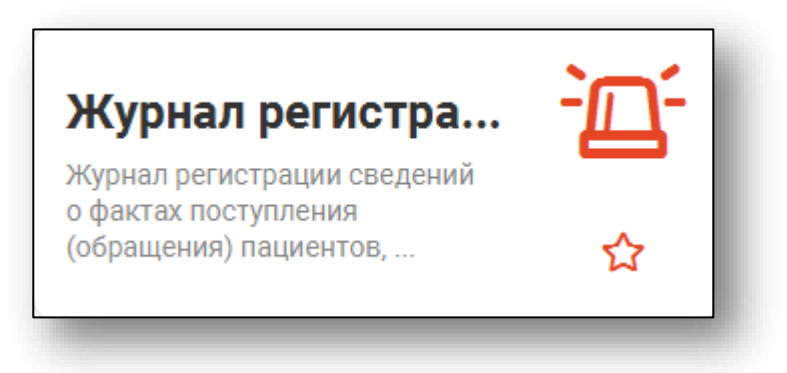

#### Откроется окно модуля.

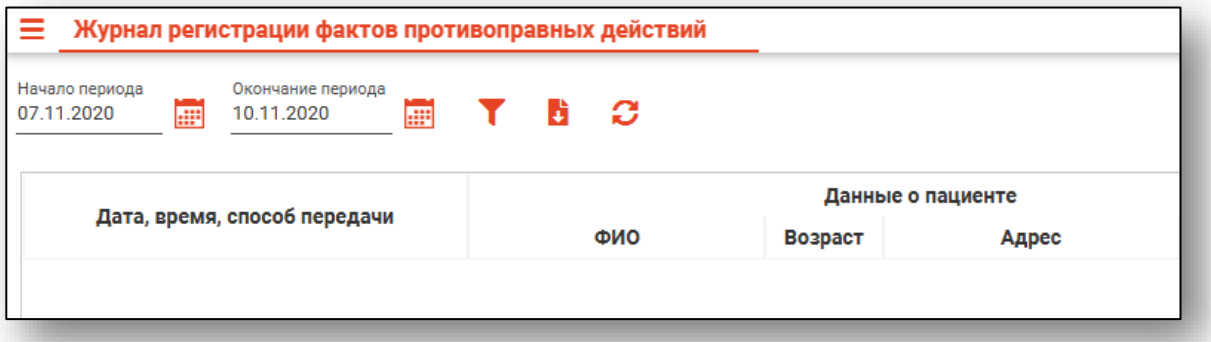

# <span id="page-4-0"></span>**Загрузка журнала**

Для загрузки журнала требуется выбрать период, за который будет загружен журнал, и нажать кнопку «Обновить список».

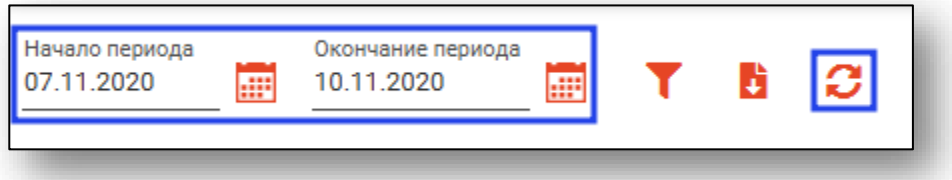

## <span id="page-5-0"></span>**Редактирование**

Для редактирования записи откройте её двойным кликом. Будет открыто окно редактирования. После изменения информации нажмите «ОК» для её сохранения.

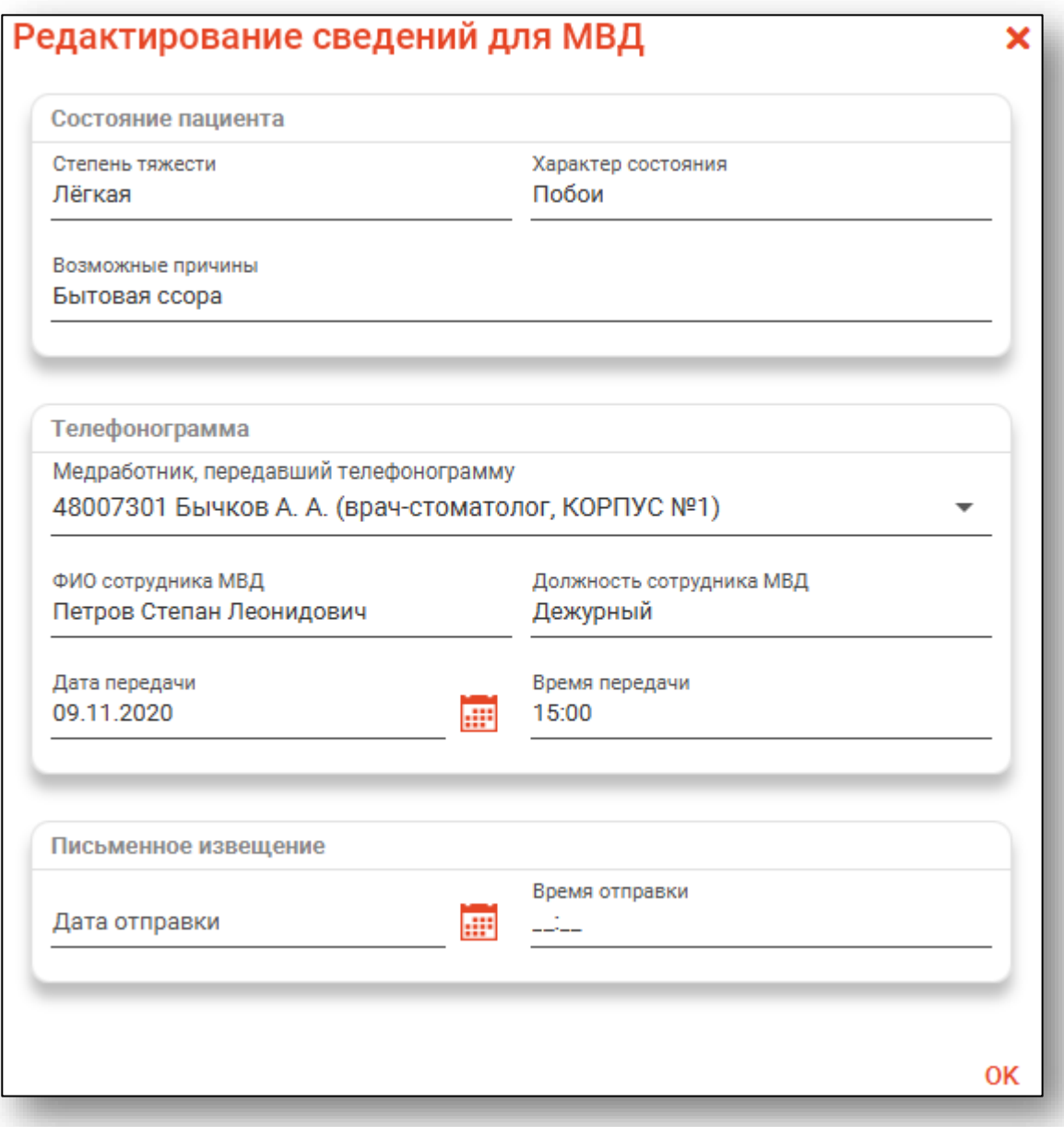

## <span id="page-6-0"></span>**Экспорт**

Для выгрузки журнала выберите нужный период, загрузите журнал и нажмите кнопку «Экспортировать в Excel».

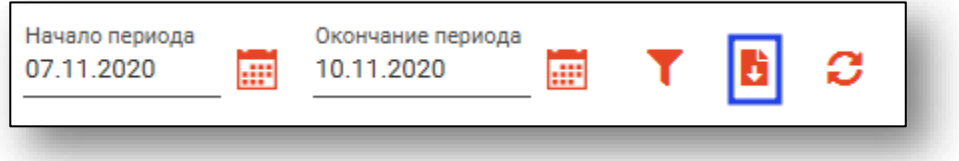